When you add a new trip (either from New Flight or Planned Flights section), Leon will show STD of the 1st leg and STA of each leg, unless the trip contains more than 1 leg assigned on the same day, then STD of the 1st leg and STA of the last leg will appear - regardless the number of legs. See some examples below:

## The trip with legs on the same day

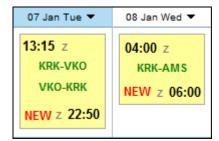

## The trip with legs on various days

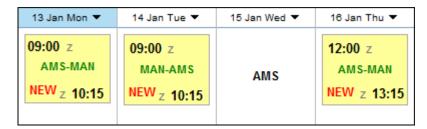

From:
https://wiki-draft.leonsoftware.com/ - Leonsoftware Wiki

Permanent link:
https://wiki-draft.leonsoftware.com/updates/we-have-improved-displaying-of-std-sta-times-in-planned-flights-section

Last update: 2016/08/30 13:06

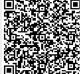